## OTA update message

1. Power on and connect network (Make sure the battery is sufficient)

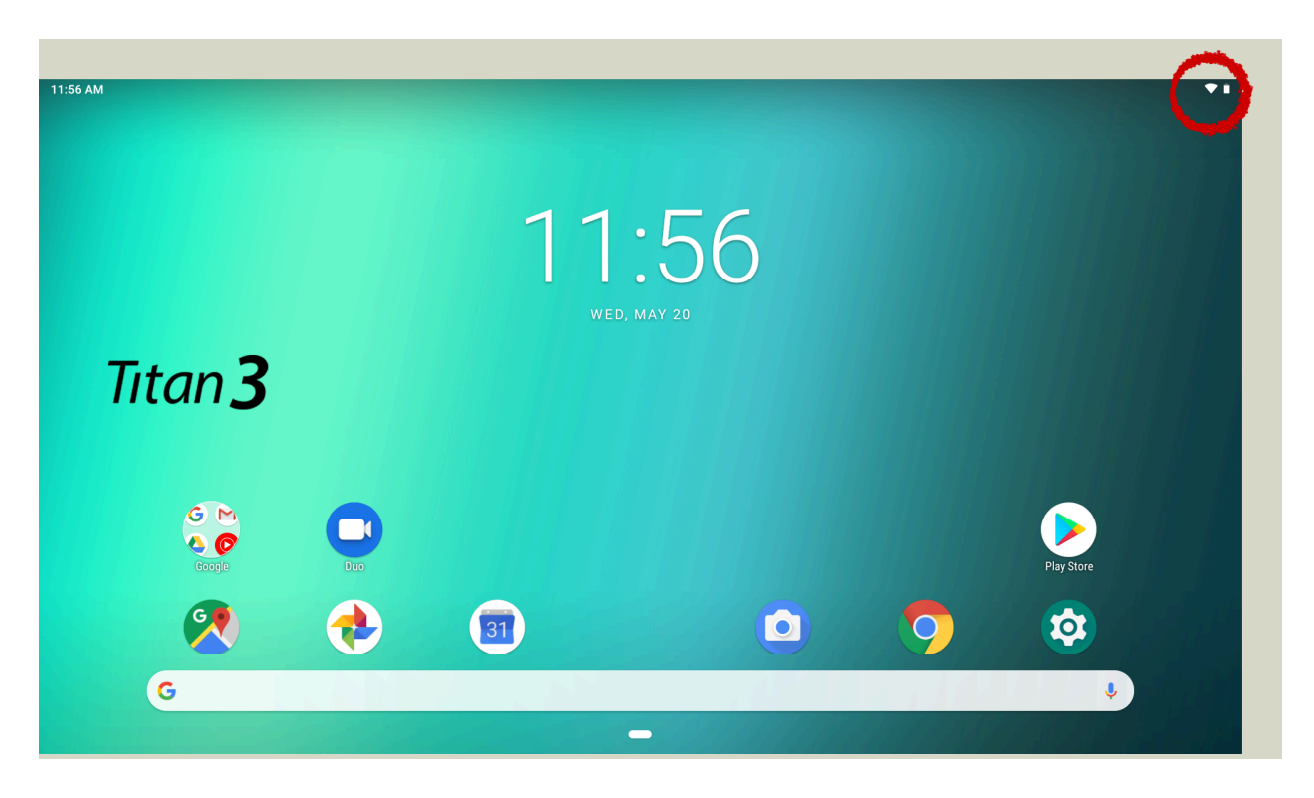

2. Auto message : Wireless update

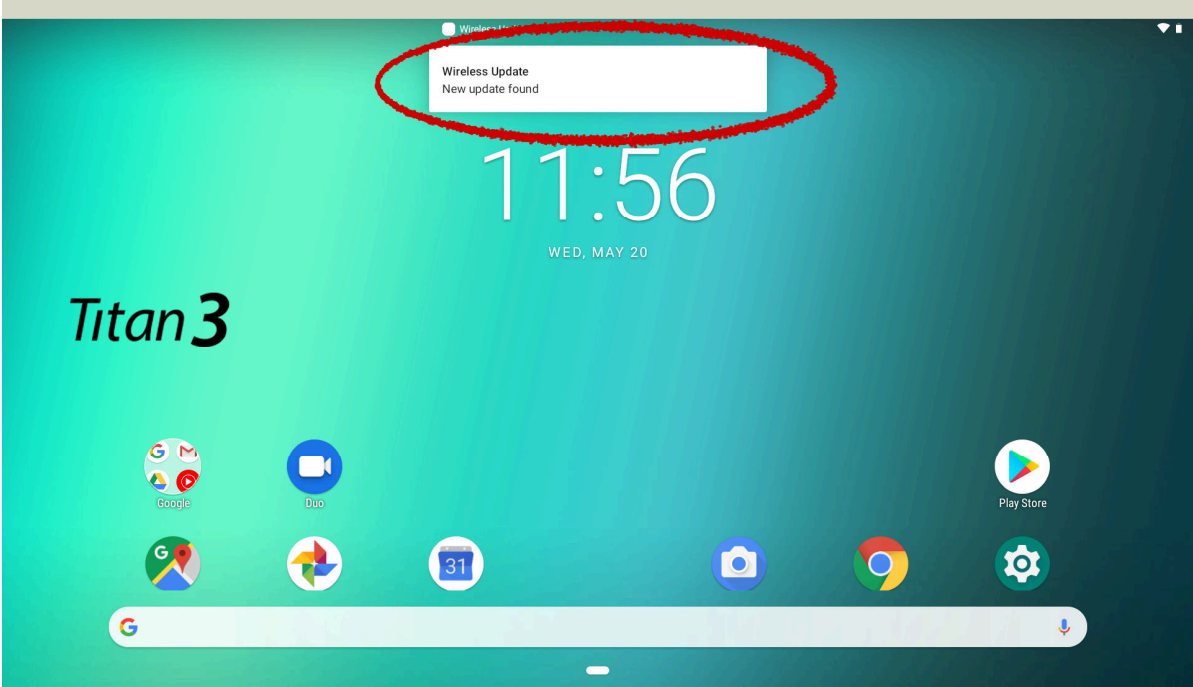

3. Click the message and download software

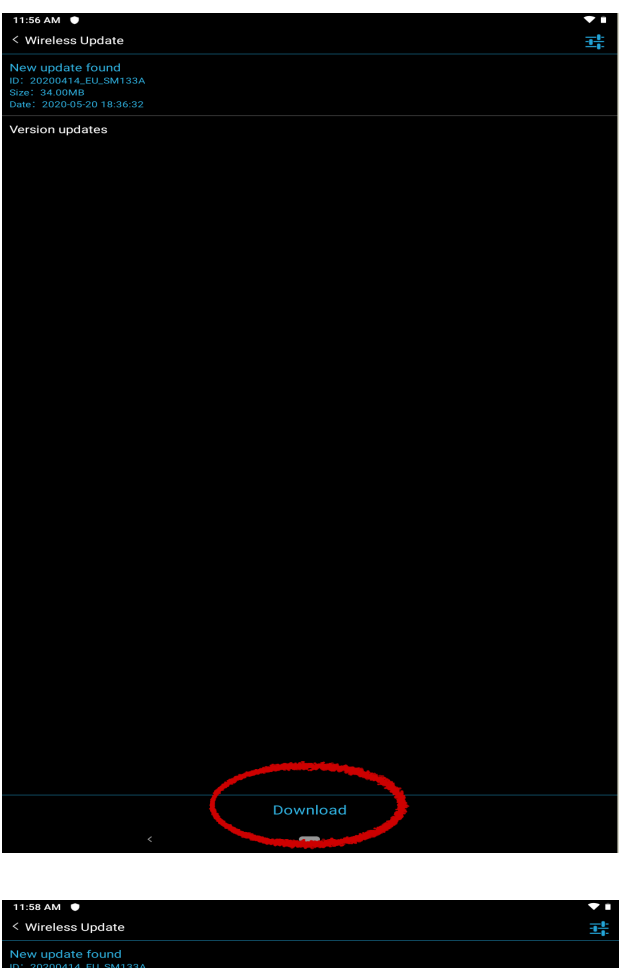

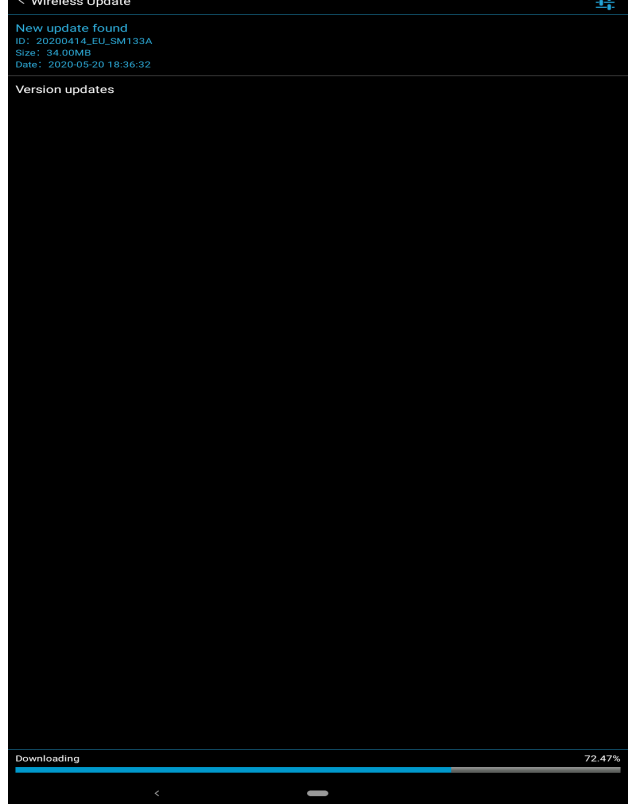

4. Click " Install now "

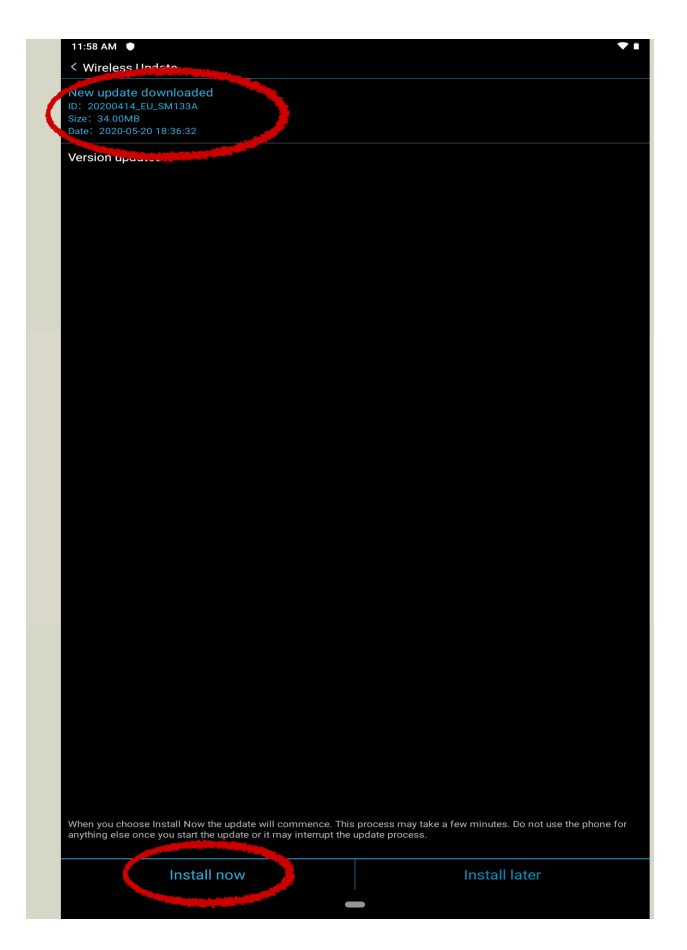

5. After that , system will restart and update automatically and done.

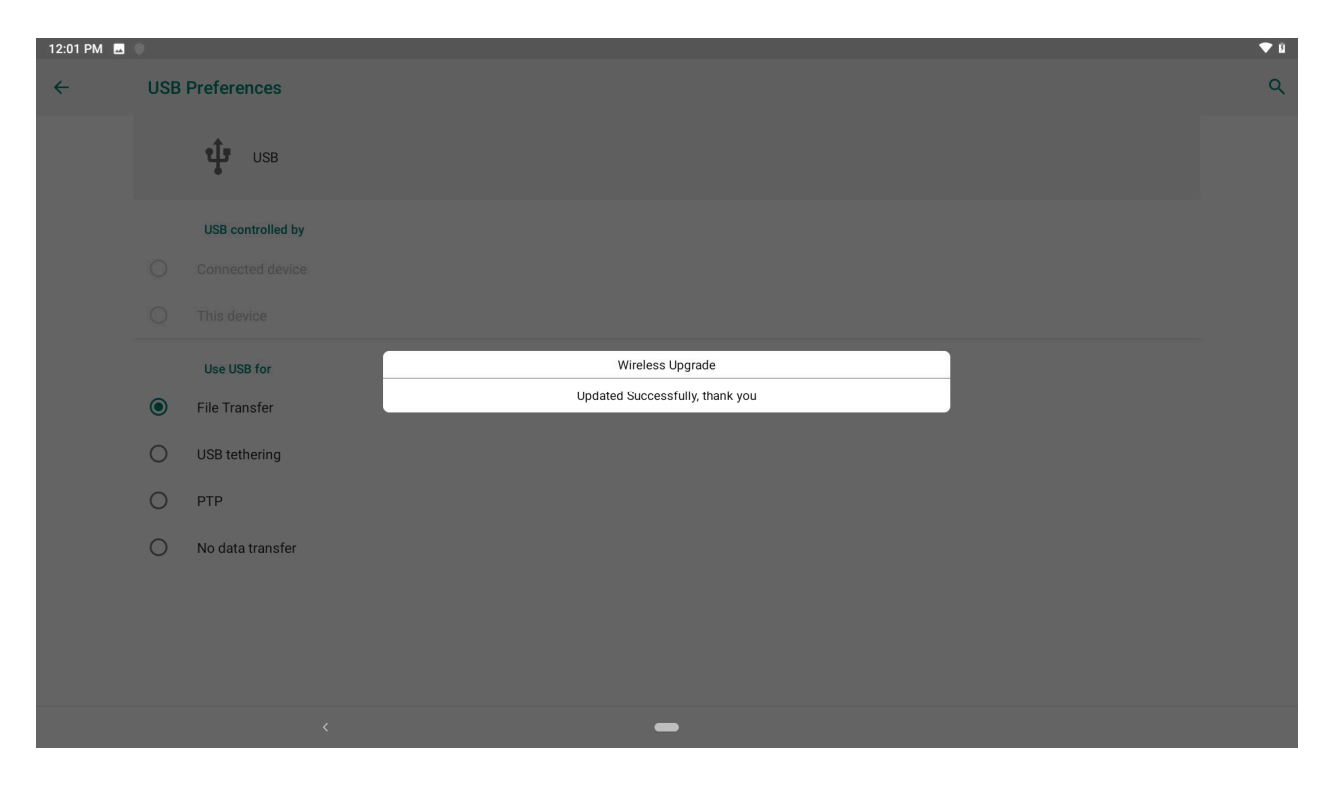

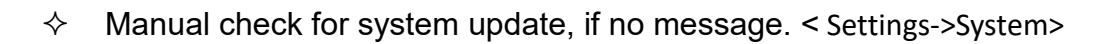

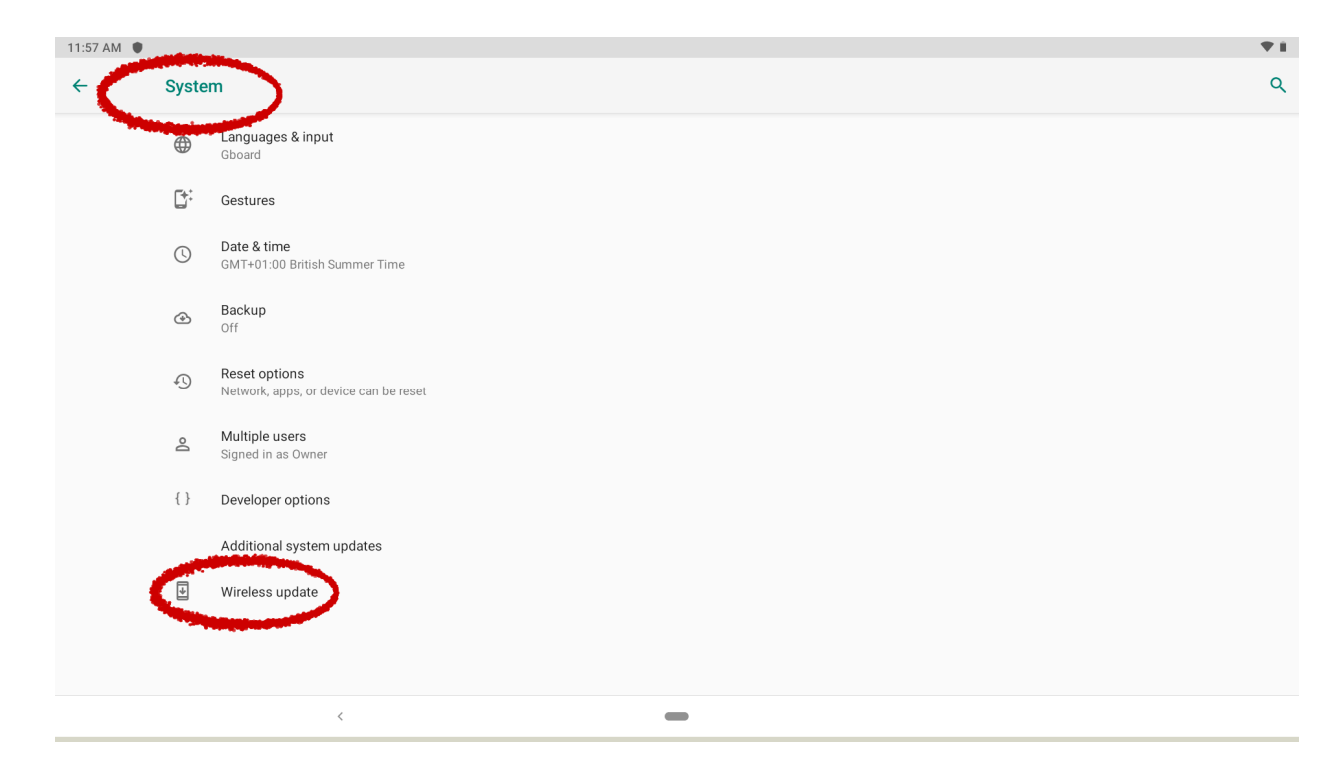